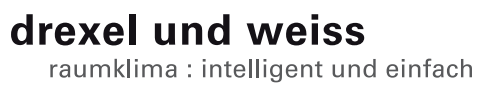

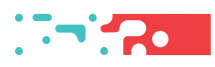

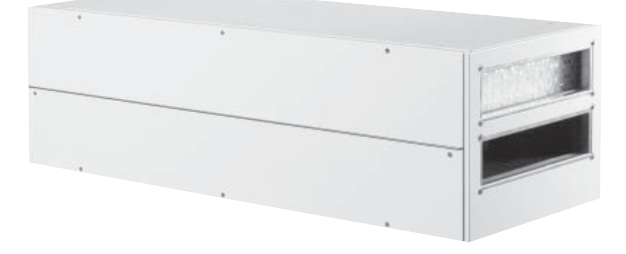

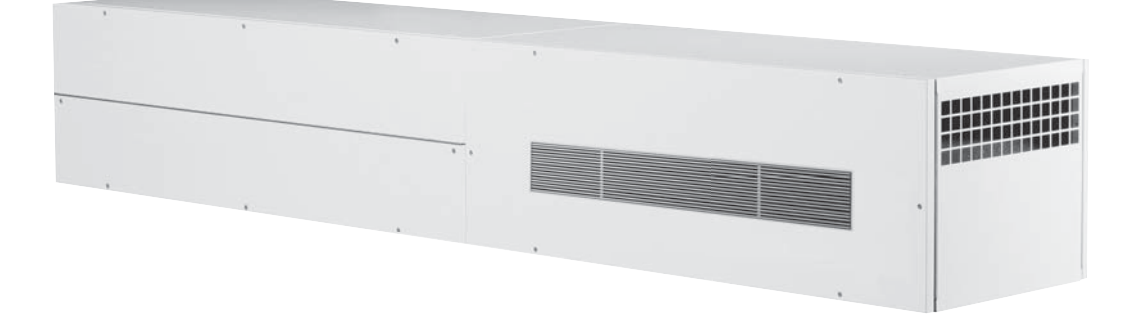

**aerosilent business | aeroschool Inbetriebnahme V4**

# Inhalt

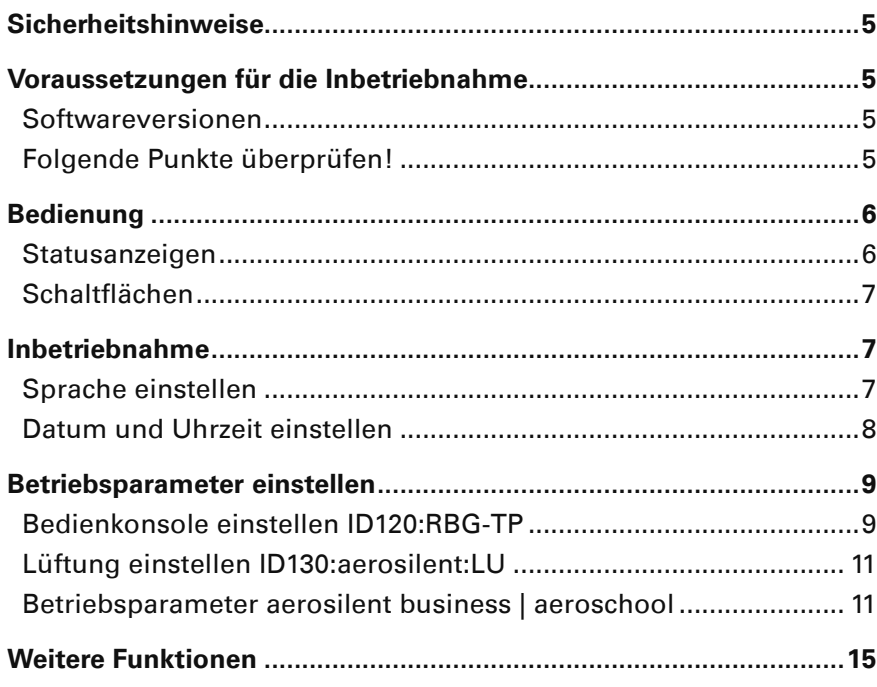

# **Sicherheitshinweise**

**Warnung:** Dieses Symbol weist darauf hin, dass das Nichtbeachten der empfohlenen Vorsichtsmaßnahmen zu Personen- oder Geräteschäden durch elektrischen Strom führen kann.

Achtung: Dieses Symbol weist darauf hin, dass das Nichtbeachten der empfohlenen Vorsichtsmaßnahmen zu Sachbeschädigung führen kann.

(i) **Hinweis:** Unter diesem Symbol finden Sie Anmerkungen mit nützlichen Tipps und Informationen für den praktischen Einsatz.

# **Voraussetzungen für die Inbetriebnahme**

**Warnung:** Verletzungen und Sachbeschädigung durch nicht sachgemäß ausgeführte Arbeiten möglich. Die Erstinbetriebnahme darf ausschließlich von durch drexel und weiss autorisierte Fachpersonen durchgeführt werden. Dabei sind die regional geltenden Sicherheitsbestimmungen zu beachten und einzuhalten.

**Achtung:** Die Anlage muss wasserseitig, luftseitig, elekrisch und mechanisch laut Planung installiert sein. Alle Punkte der Checklisten in der Einbauanleitung müssen abgeschlossen sein!

### **Softwareversionen**

(i **Hinweis:** Für eine korrekte Anzeige müssen die Software des Touch-Panels und des Gerätes kompatibel sein. Bitte überprüfen Sie, ob die erste Ziffer der Softwareversion übereinstimmt!

Raumbediengerät RBG-TP: V4.04 Lüftung LU: V4.04

## **Folgende Punkte überprüfen!**

#### **Luft**

- Kalte Luftleitungen diffusionsdicht gedämmt
- Alle geplanten Schalldämpfer eingebaut
- Außen- und Fortluftleitung angeschlossen
- Luftein- und Luftauslässe offen
- Grobstaubfilter im Gerät
- Feinstaubfilter im Gerät, bzw. in der Außenlufteinheit

#### **Hydraulik**

- Sole-Kreise laut Norm befüllt, gespült, entlüftet
- Absperrhähne geöffnet
- Entwässerungsleitungen siphoniert, befüllt, verlaufen in einen Trichtersiphon
- Kalte Leitungen diffusionsdicht gedämmt

#### **Sensorik**

• Erforderliche Sensoren laut Einbauanleitung installiert und mit Steuerung verbunden

#### **Elektrik**

- Gerätekomponenten mit Steuerung verbunden
- Potenzialausgleich für das Gerät und für sämtliche angeschlossene Leitungen
- Datenleitungen geprüft

(i) **Hinweis:** Wird das Gerät eingeschaltet, blinkt auf der LU-Platine eine LED. Das Touch-Panel wird vom Gerät mit Strom versorgt und automatisch aktiviert.

 $\mathbf{ii}$ **Hinweis:** Das psiioTOUCH benötigt etwa 1 Minute, um alle aktuellen Werte auszulesen.

# **Bedienung**

Die Bedienung erfolgt über ein Touch-Panel.

Auf der Hauptseite werden die für den Betrieb Ihrer Anlage relevanten Temperaturen, Datum und Uhrzeit angezeigt. In der Informationsleiste (Info) unten können Sie den aktuellen Status des Gerätes ablesen. Filterwechsel oder Störungen werden ebenfalls angezeigt.

#### **Hauptseite**

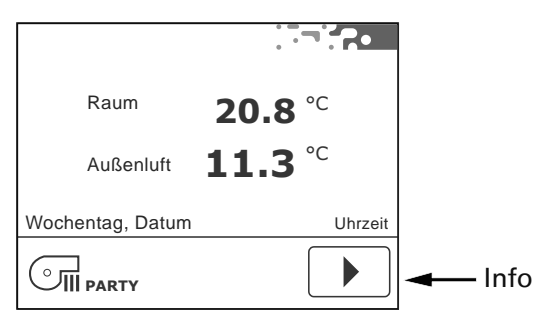

#### **Statusanzeigen**

Die Statusanzeigen informieren über den aktuellen Betriebszustand des Gerätes.

### SSS

 Raumheizung aktiv (nur, wenn ein Heizsystem für die Raumheizung in der Anlage eingebunden ist).

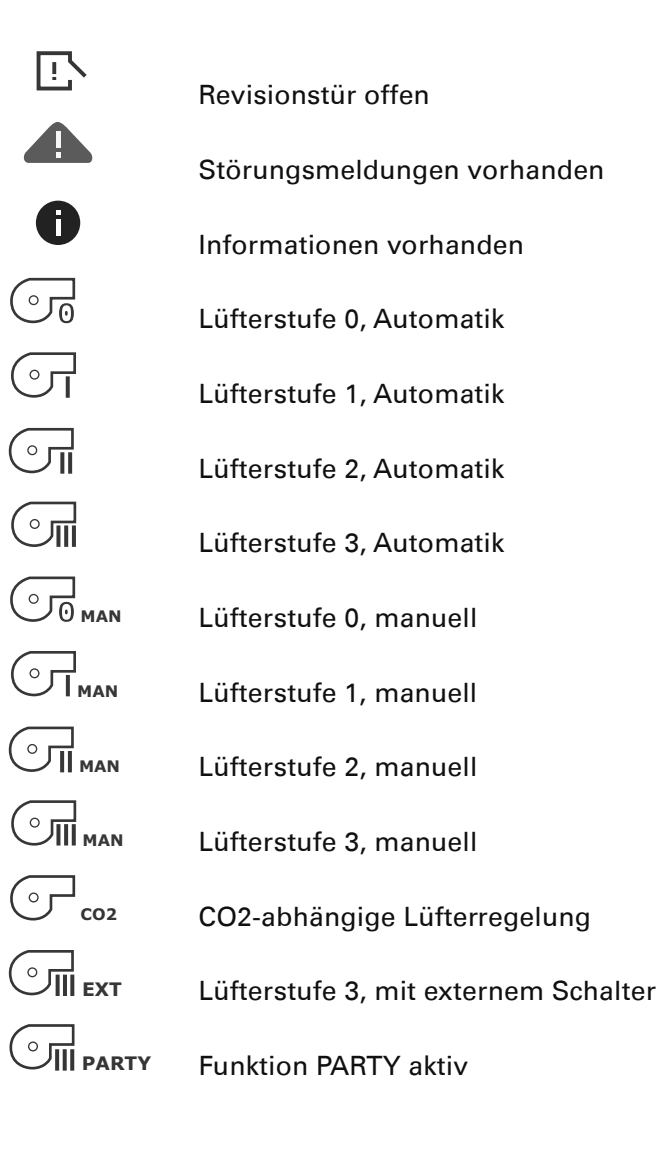

### **Schaltƃ ächen**

Die Schaltflächen für die Bedienung werden anhand der Hardware und den Einstellungen in den Betriesparametern eingeblendet.

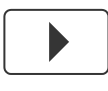

"Pfeil vor", blättern im Menü

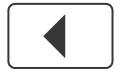

"Pfeil zurück", blättern im Menü

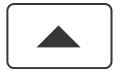

"Pfeil auf", blättern im Menü, Werte einstellen

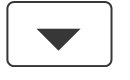

"Pfeil ab", blättern im Menü, Werte einstellen

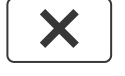

"X" Seite verlassen

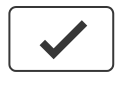

 "Okay", Werte und Einstellungen bestätigen

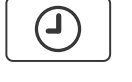

 "Timer", Zeitprogramme einstellen, Datum / Uhrzeit einstellen

"Tools", Individuelle Voreinstellungen

"Party", aktivieren der Funktion PARTY

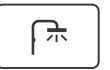

SSS

Ш

 "Bad+", aktivieren der Funktion BAD+

"Heizung+", aktivieren der Funktion HEIZUNG+

# **Inbetriebnahme**

### **Sprache einstellen**

#### **Möglichkeit 1**

Nach dem Einschalten des Gerätes erscheint auf dem Touch-Panel der Startbildschirm:

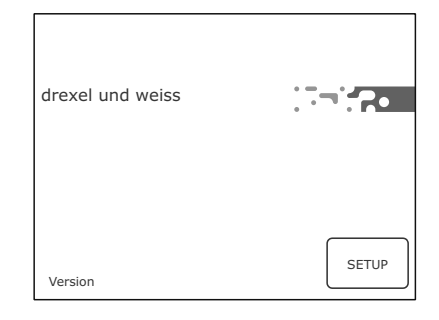

Drücken Sie innerhalb von 10 Sekunden die Schaltfläche "Setup" SETUP). Hier können Sie Sprache einstellen.

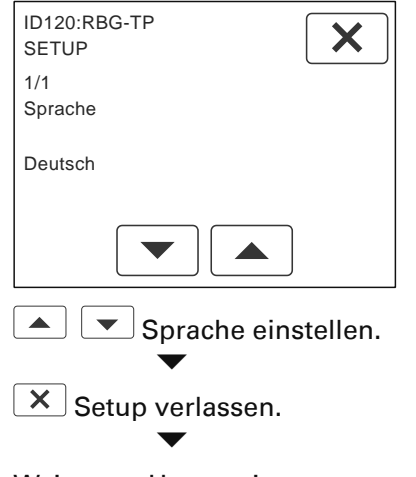

Weiter zur Hauptseite.

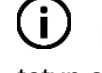

**Hinweis:** Das psiioTOUCH erkennt den Gerätetyp automatisch.

### **Möglichkeit 2**

Wurde beim Einschalten des Gerätes "Setup" nicht angetippt, erscheint die Hauptseite:

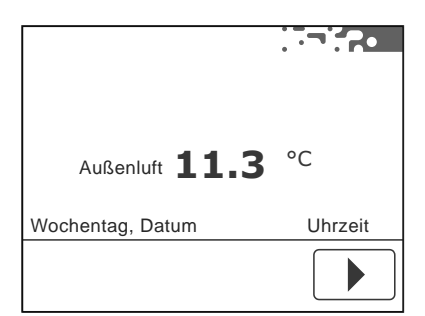

Auch über die Menüseite kann die Sprache eingestellt werden, siehe "Betriebsparameter einstellen".

### **Datum und Uhrzeit einstellen**

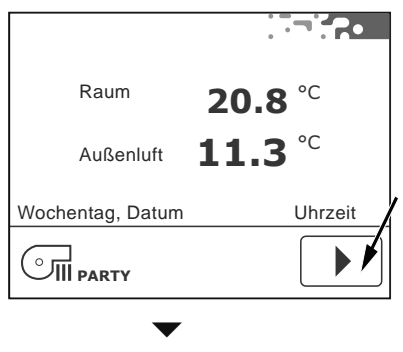

Wählen Sie auf der Menüseite die Schaltfläche "Timer"  $\boxed{\odot}$ 

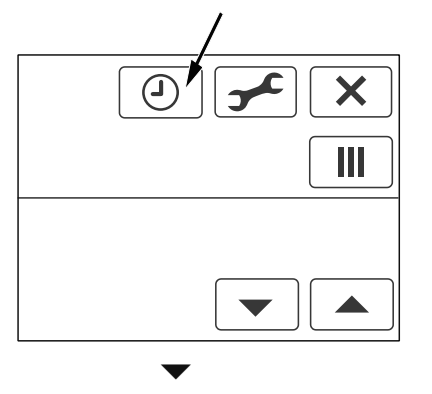

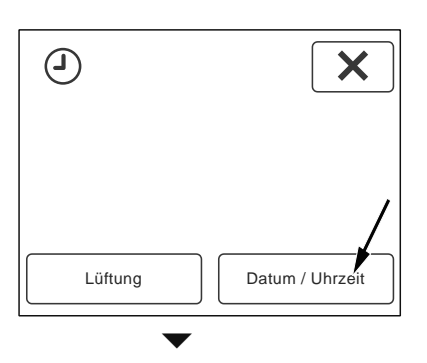

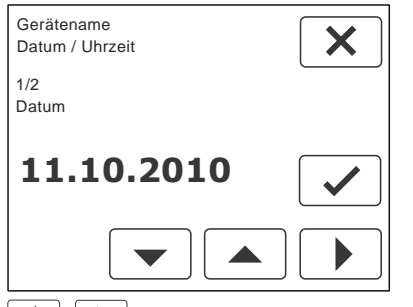

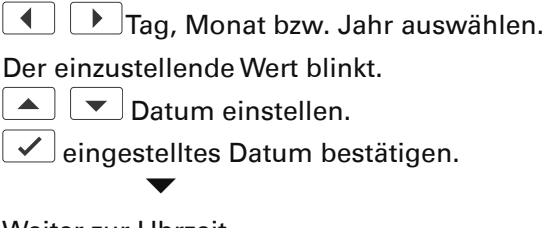

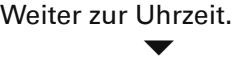

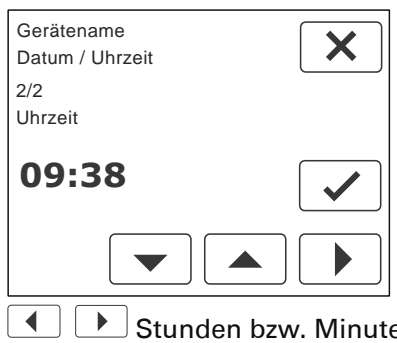

**T D** Stunden bzw. Minuten auswählen.

Der einzustellende Wert blinkt.

O Uhrzeit einstellen.

 $\boxed{\checkmark}$ eingestellte Uhrzeit bestätigen.

 $\overline{\mathsf{x}}$  Seite verlassen.

 $(i)$ **Hinweis:** Das Datum und die Uhrzeit müssen bei der Inbetriebnahme eingestellt werden. Die Umstellung zwischen Sommer- und Winterzeit erfolgt automatisch.

# **Betriebsparameter einstellen**

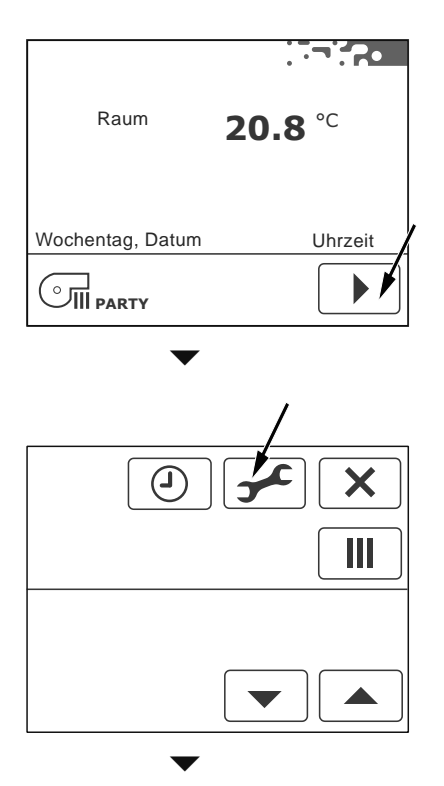

Das Gerät besteht aus mehreren Komponenten; einem Raumbediengerät psiioTOUCH (RBG-TP) und der Lüftung (LU). Jede Komponente wird separat eingestellt.

Die Anzahl der verfügbaren Komponenten, deren Adresse (ID) und der Gerätetyp werden angezeigt.

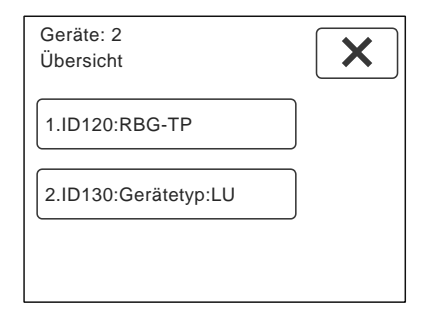

Durch antippen der Schaltflächen gelangen Sie zu den Einstellungen der jeweiligen Komponente.

### **Bedienkonsole einstellen ID120:RBG-TP**

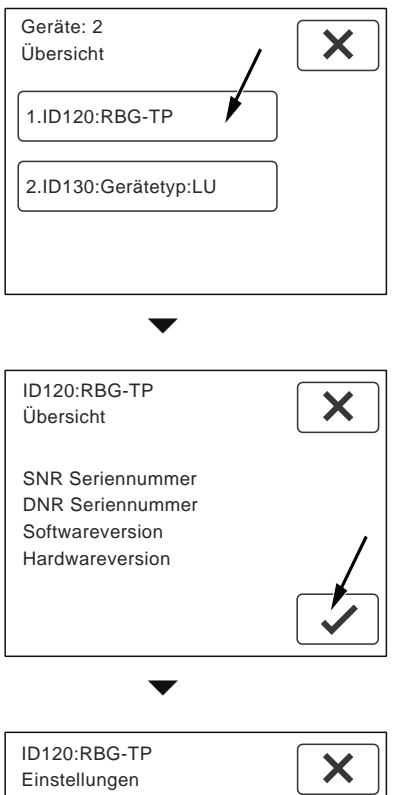

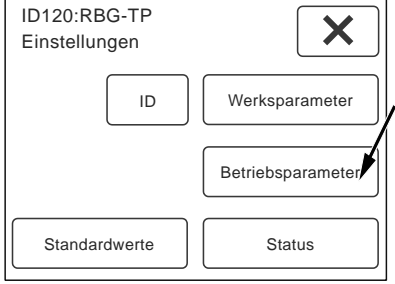

Wählen Sie die Schaltfläche "Betriebsparameter", um Einstellungen vorzunehmen.

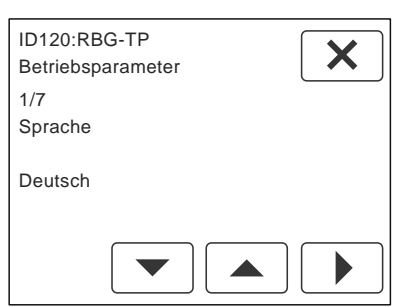

Anzahl und Name der Parameter werden angezeigt.

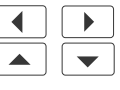

 $\blacktriangleright$  Parameter auswählen.

▼ Werte einstellen.

Ű. **Hinweis:** Die vorgenommenen Einstellungen müssen nicht bestätigt werden. Beim Weiterblättern werden die Einstellungen automatisch übernommen.

#### **Sprache**

Stellen Sie die gewünschte Sprache ein. Einstellbereich = Deutsch, English, Francais und Italiano

Standardwert = Deutsch

#### **Temperaturfühler Raum vorhanden?**

Bei Verwendung von mehreren Raumbediengeräten, darf die Temperaturmessung nur an einem Raumbediengerät erfolgen. Soll der Temperaturfühler im Raumbediengerät deaktiviert werden, wählen Sie: Nein.

Standardwert = Ja

#### **Temperaturfühler Raum Offset**

Stellen Sie bei Bedarf die Abweichung des Temperaturfühlers im Raumbediengerät ein. Einstellbereich = -10 bis 10 K Standardwert =0,5 K

#### **Hintergrundbeleuchtung Helligkeit**

Einstellbereich = 10 bis 100  $%$ Standardwert = 80 %

#### **Hintergrundbeleuchtung Dauer (0 = Dauerlicht)**

Einstellbereich =  $0$  bis 60 sec Standardwert = 30 sec

#### **Hintergrundbeleuchtung im abgedunkelten Modus**

Einstellbereich = 0 bis 10  $%$ Standardwert =  $8\%$ 

#### **Anzeigeintervall**

Auf der Hauptseite werden neben der Raumtemperatur, je nach Ausführung der Anlage, verschiedene Messwerte abwechselnd angezeigt. Stellen Sie den gewünschten Intervall für das Wechseln der Anzeige ein.

0 sec = die Anzeige wechselt nicht automatisch. Durch Antippen des Wertes wird der nächste Wert angezeigt.

Einstellbereich =  $0$  bis 60 sec Standardwert = 10 sec

#### **Automatikprogramme**

Bei Verwendung von mehreren Raumbediengeräten mit Touch-Panel, darf die Programmierung eines Zeitprogramms nur an einem Raumbediengerät erfolgen.

Standardwert = aktiv alle

#### **Lüftung einstellen ID130:aerosilent:LU**

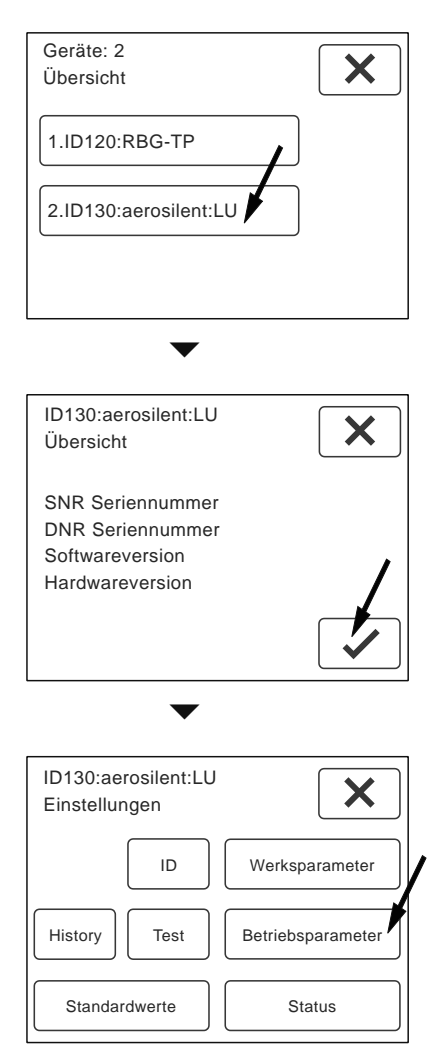

Wählen Sie die Schaltfläche "Betriebsparameter", um Einstellungen für die Lüftung vorzunehmen.<br>  $\blacktriangledown$ 

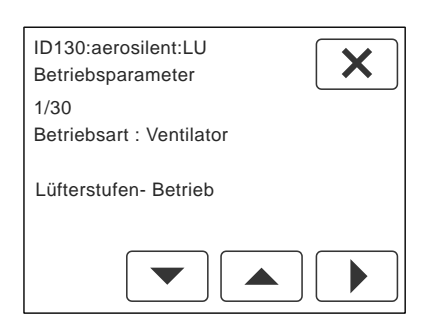

Anzahl und Name der Parameter für die Lüftung werden angezeigt. Die Anzahl ist variabel. $\begin{array}{c}\n\hline\n\hline\n\hline\n\end{array}$ 

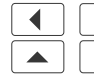

 $\blacktriangleright$  Parameter auswählen. Werte einstellen.

**Hinweis:** Die vorgenommenen Einstellungen müssen nicht bestätigt werden. Beim Weiterblättern werden die Einstellungen automatisch übernommen.

#### **Betriebsparameter aerosilent business | aeroschool**

#### **Betriebsart: Lüftung**

Dieser Parameter beschreibt die Betriebsart der Ventilatoren. Je nach Anlagenplanung sind unterschiedliche Regelungen möglich. Standardwert = Lüfterstufen-Betrieb

#### **Differenzdruck-Betrieb**

Stellen Sie diese Betriebsart für die semizentralen Systeme ein. Das Gerät arbeitet als Stützgerät für die langen Leitungen in mehrgeschossigen Gebäuden. Die Regelung der Ventilatoren findet über eine Druckdifferenzregelung in Zu- bzw. Abluft gegenüber der Atmosphäre statt. In der Zuluftleitung herrscht ein Überdruck und in der Abluftleitung ein Unterdruck. Ober- und Untergrenzen für die Druckdifferenzregelung müssen an das Leitungssystem angepasst werden.

#### **Untergrenze Druckregelung Zuluft**

Bei Fehleingabe wird dieser Wert angepasst. Einstellbereich = 10 bis 500 Pa Standardwert = 10 Pa

**Obergrenze Druckregelung Zuluft**  Einstellbereich = 10 bis 500 Pa

Standardwert = 20 Pa

**Obergrenze Druckregelung Abluft**  Einstellbereich =  $10$  bis 500 Pa Standardwert = 20 Pa

#### **Untergrenze Druckregelung Abluft**

Bei Fehleingabe wird dieser Wert angepasst. Einstellbereich = 10 bis 500 Pa Standardwert = 10 Pa

**Messbereich Drucksensor**  Standardwert = 100 Pa

#### **Drehzahl-Konstant-Betrieb**

In dieser Betriebsart findet keine aktive Regelung der Ventilatoren statt. Die Ventilatoren werden mit einer Luftmengenmessung auf den gewünschten Volumenstrom eingestellt.

#### **Drehzahl Zuluftventilator**

Einstellbereich = 0 bis 100  $%$ Standardwert = 30 %

**Drehzahl Abluftventilator**  Einstellbereich = 0 bis 100  $%$ Standardwert = 30 %

**Minimaie Drehzahl Zuluftventilator**  Einstellbereich = 0 bis 100  $%$ Standardwert = 20 %

# **Minimale Drehzahl Abluftventilator**

Einstellbereich = 0 bis 100  $%$ Standardwert = 20 %

#### **Lüfterstufen-Betrieb**

Bei Auslieferung des Gerätes ist dieser Standardwert eingestellt. In dieser Betriebsart arbeitet das Gerät wie ein herkömmliches Lüftungsgerät. Stellen Sie den gewünschten Volumenstrom (Nennluftmenge) anhand der Drehzahl des Ventilators für Lüfterstufe 2 laut Planung ein. Die Lüfterstufen können manuell eingestellt, oder über ein Zeitprogramm automatisch gesetzt werden. Auf der Menüseite werden alle Schaltflächen für das Einstellen der Lüftung freigeschaltet.

#### **Drehzahl Zuluftventilator**

Einstellbereich = 0 bis 100  $\%$ Standardwert = 30 %

#### **Drehzahl Abluftventilator**

Einstellbereich = 0 bis 100  $%$ Standardwert = 30 %

# **Minimaie Drehzahl Zuluftventilator**

Einstellbereich = 0 bis 100  $%$ Standardwert = 20 %

**Minimale Drehzahl Abluftventilator** 

Einstellbereich = 0 bis 100  $%$ Standardwert = 20 %

#### **Absenkung der Lüfterstufe 1**

Stellen Sie bei Bedarf die Absenkung der Lüfterstufe 1 im Verhältnis zur Nennluftmenge ein. Einstellbereich =  $30$  bis  $70\%$ Standardwert = 30 %

#### **Erhöhung der Lüfterstufe 3**

Stellen Sie bei Bedarf die Erhöhung der Lüfterstufe 3 im Verhältnis zur Nennluftmenge ein. Einstellbereich = 30 bis 100  $%$ Standardwert = 30 %

#### **Volumenstrombalance Zuluft - Abluft**

Hier kann gezielt ein Zuluft- oder Abluftüberschuss eingestellt werden. Eingestellt wird immer die Zuluft im Verhältnis zur Nennluftmenge.

Einstellbereich = -10 bis 30 % Standardwert =  $0\%$ 

#### **Zeitspanne Funktion PARTY**

Hier können Sie die Zeitspanne für die Funktion PARTY definieren. Nach Ablauf der eingestellten Zeit wird die Steuerung automatisch zurück gestellt.

Einstellbereich =  $60$  bis 240 min

#### Standardwert =  $60$  min

#### **Slave-Betrieb**

In dieser Betriebsart übernimmt das Gerät im Verbund mit einem anderen Gerät derselben Gerätetype alle Werte des Hauptgerätes (Master). Separate Einstellungen für Außenluftvorwärmung, Brandmeldekontakt und Filter sind möglich.

#### **vbox-Regelung**

Diese Option ist für den Betrieb der Anlage mit vbox vorgesehen. Die Drehzahl wird über die zugeordneten vboxen automatisch eingestellt. Die Zuordnung der vbox zum entsprechenden Zentralgerät erfolgt an der vbox mit dem Parameter "Zentralgerät Adresse".

#### **Maximal zulässige Drehzahl Zuluftventilator**

Maximal zulässige Drehzahl Ventilator = Ist-Drehzahl Ventilator (LST3) + ca. 500 1/min Mit dem Standardwert ist diese Funktion unwirksam. Die eingestellte Drehzahl kann vom Ventilator nicht erreicht werden.

Einstellbereich = 1500 bis 6000  $1/min$ Standardwert = 2800 1/min

#### **Maximal zulässige Drehzahl Abluftventilator**

Maximal zulässige Drehzahl Ventilator = Ist-Drehzahl Ventilator (LST3) + ca. 500 1/min Mit dem Standardwert ist diese Funktion unwirksam. Die eingestellte Drehzahl kann vom Ventilator nicht erreicht werden.

Einstellbereich = 1500 bis 6000  $1/min$ Standardwert = 2800 1/min

#### **CO2-Sensor vorhanden?**

Die CO2-abhängige Lüftung ist ein Bestandteil der Betriebsart Automatik bei "Lüfterstufen-Betrieb". Über den Messwert des CO2-Sensors werden die Lüfterstufen automatisch eingestellt. Ist ein CO2-Sensor mit der Steuerung des Gerätes verbunden, wählen Sie: Ja.

#### Standardwert = Nein

Jeder Lüfterstufe wird ein bestimmter Zielwert zugeordnet, an dem umgeschaltet wird:

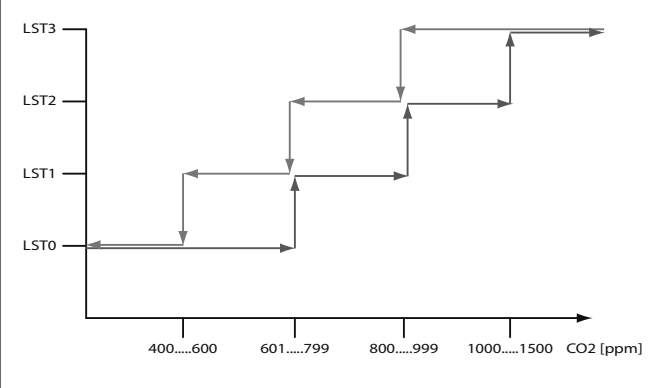

#### **CO2-Zielwert Lüfterstufe 0**  Einstellbereich = 400 bis 600 ppm Standardwert = 600 ppm

**CO2-Zielwert Lüfterstufe 1**  Einstellbereich = 601 bis 799 ppm Standardwert = 700 ppm

**CO2-Zielwert Lüfterstufe 2**  Einstellbereich = 800 bis 999 ppm Standardwert = 800 ppm

**CO2-Zielwert Lüfterstufe 3**  Einstellbereich = 1000 bis 1500 ppm Standardwert = 1000 ppm

#### **Klappe Außenluft / Fortluft vorhanden?**

Sind keine Absperrklappen mit der Steuerung des Gerätes verbunden, wählen Sie: Nein. Die Klappen für Außenluft und Fortluft werden vor dem Start der Ventilatoren geöffnet. Standardwert = Ja

#### **Außenluftoption**

Die Außenluftvorwärmung (Frostschutz) und die optionale Kühlfunktion der Geräte kann auf unterschiedliche Weise erfolgen:

#### **keine Option gewählt**

Bei Auslieferung ist dieser Standardwert eingestellt. Für einen ordnungsgemäßen Betrieb des Gerätes muss das installierte System eingestellt werden.

#### **Außenluftfühler vorhanden?**

Die Temperatur der Außenluft kann am Raumbediengerät psiioTOUCH angezeigt werden. Ist ein Außenluftfühler mit der Steuerung des Gerätes verbunden, wählen Sie: Ja. Standardwert = Ja

**Umluftabtauung** 

Bei der Umluftabtauung wird der Bypass geöffnet, um die Wärmerückgewinnung abzutauen.

#### **Temperatur Außenluft: Frostschutz**

Geben Sie die gewünschte Temperaturschwelle für die Außenluft an, bei der die Frostschutzheizung freigegeben wird.

Einstellbereich = -5 bis  $0 °C$ Standardwert = -3,5 °C

#### **El. Frostschutzheizung (FSH) geregelt**

Die Außenluftvorwärmung erfolgt über eine elektrische Frostschutzheizung. Die Frostschutzheizung wird leistungsabhängig geregelt. Der Temperaturfühler ist in der Frostschutzheizung integriert.

#### **Temperatur Außenluft: Frostschutz**

Geben Sie die gewünschte Temperaturschwelle für die Außenluft an, bei der die Frostschutzheizung freigegeben wird.

Einstellbereich =  $-5$  bis 0 °C Standardwert = -3,5 °C

#### **Grenztemperatur für Vereisungsschutz**

Einstellbereich = -40 bis -8  $^{\circ}$ C Standardwert = -17 °C

#### **Temperatur Außenluft: Reduktion Luftmenge 10%**

In der vbox-Regelung und dem Differenzdruck-Betrieb kann die Luftmenge im Winter reduziert werden. Bei unterschreiten der hier eingestellten Außenlufttemperatur werden die Lüfterstufen 2 und 3 um 10% reduziert. Der Wert kann angepasst werden, um die Energiekosten zu optimieren. Einstellbereich = -20 bis  $0 °C$ Standardwert = -5 °C

#### **Temperatur Außenluft: Reduktion Luftmenge 20%**

In der vbox-Regelung und dem Differenzdruck-Betrieb kann die Luftmenge im Winter reduziert werden. Bei unterschreiten der hier eingestellten Außenlufttemperatur werden die Lüfterstufen 2 und 3 um 20% reduziert. Der Wert kann angepasst werden, um die Energiekosten zu optimieren. Einstellbereich = -30 bis -10  $^{\circ}$ C Standardwert = -12 °C

#### **Brandmeldeanlage vorhanden?**

Ist eine Brandmeldeanlage mit der Steuerung des Gerätes verbunden, wählen Sie: Ja. Standardwert = Nein

#### **Brandmeldekontakt Wirksinn**

Üblicherweise ist der Brandmeldekontakt als Öffner ausgeführt. Sollte ein Schließer zur Verfügung stehen, muss der Wirksinn als Schließer eingestellt werden.

Standardwert = Öffner

#### **Funktion "Externer Kontakt"**

Der Kontakt "EXT" kann für verschieden Aufgaben verwendet werden:

"Party": Mit einem Taster wird die Funktion PARTY aktiviert.

"Lüfterstufe 3": Mit einem Schalter oder Hygrostat wird die Lüfterstufe 3 aktiviert.

Standardwert = Lüfterstufe 3

#### **keine Option gewählt**

Bei Auslieferung ist dieser Standardwert eingestellt. Bei Verwendung des externen Kontaktes muss die installierte Funktion eingestellt werden.

#### **Lüfterstufe 3**

Lüfterstufe 3 mit einem Schaltkontakt (z.B. Hygrostat) aktivieren.

 $\sim$   $\frac{1}{\sqrt{2}}$   $\frac{1}{\sqrt{2}}$ 

**Party**  Partyfunktion mit einem Taster aktivieren.

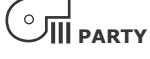

#### **Grobstaubfilter vorhanden?**

Um den Parameter "Standzeit Grobstaubfilter" für die Filtermeldung freizuschalten, wählen Sie: Ja. Standardwert = Ja

#### **GrobstaubƂ lter: Betriebsart Filterüberwachung**

Die Filterüberwachung des Grobstaubfilters kann auf folgende Arten erfolgen:

#### **Bezug Betriebsstunden**

Der einzustellende Wert definiert die Betriebsstunden [h] bis zur Filtermeldung. Die Betriebstunden der Lüferstufe 0 werden nicht berücksichtigt.

Orientierung: 8760h = 1 Jahr, 4380h = 1/2 Jahr, 2190h = 1/4 Jahr

#### **GrobstaubƂ lter: Standzeit**

Einstellbereich = 2190 bis 17520 h Standardwert = 2190 h

#### **Feinstaubfilter vorhanden?**

Um den Parameter "Standzeit Feinstaubfilter" für die Filtermeldung freizuschalten, wählen Sie: Ja. Standardwert = Ja

#### **FeinstaubƂ lter: Standzeit**

Die Standzeit des Feinstaubfilters muss unter Berücksichtigung der eingesetzten Filtertype und den Umgebungsbedingungen bestimmt werden. Der einzustellende Wert ist in Betriebsstunden [h] angegeben. Empfehlung: Kassettenfilter 6 Monate,

Taschenfilter 12 Monate. Einstellbereich = 2190 bis 17520 h

Standardwert = 2190 h

#### **Betriebsart: Serial Interface**

Mehrere Einstellungen sind möglich.

**keine Option gewählt Standardwert** 

**Modbus (RTU)** 

Wählen Sie diese Option, um das Modbus-Protokoll freizuschalten.

#### **Schnittstelle seriell**

**RS232** 

**Baudrate: Serial Interface**  Einstellbereich =  $0$  bis  $2$ Standardwert = 19200 baud

**Modbus Adresse** 

Jedem Gerät kann eine eindeutige Adresse zugeordnet werden. Einstellbereich =  $0$  bis 250 Standardwert =  $0$ 

#### **Loxone**

Wählen Sie diese Option, um das Protokoll für das Hausautomationssystem Loxone freizuschalten.

**Schnittstelle seriell** 

**RS232** 

# **Weitere Funktionen**

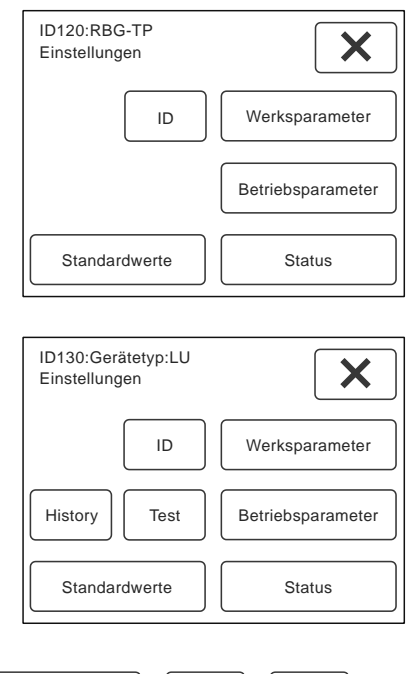

Werksparameter | ID | Test

Die Schaltflächen "Werksparameter", "ID" und "Test" stehen für den Service zur Verfügung und sind passwortgeschützt, um Fehleingaben zu vermeiden.

#### History

Œ

Unter der Schaltfläche "History" werden bis zu 25 Ereignisse mit Datum und Uhrzeit angezeigt, die für den Kundendienst zur Verfügung stehen.

- **Exemple 2** Ereignisse durchblättern.
- X Seite verlassen.
- $\leq$  History löschen --> ein Hinweis wird angezeigt.
	- **Hinweis:** Alle Einträge werden gelöscht!
- $\angle$  nochmals bestätigen.
- $\mathbf{X}$  Vorgang abbrechen und Seite verlassen.

Standardwerte

Unter der Schaltfläche "Standardwerte" können die Einstellungen auf die Werkseinstellungen zurückgesetzt werden.  $\vee$  Standardwerte laden.

(i) **Hinweis:** Alle individuellen Einstellungen gehen verloren! Auch Zusatzgeräte werden wieder deaktiviert.

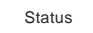

Unter der Schaltfläche "Status" können die aktuellen Einstellungen und Betriebszustände, wie Temperaturen oder Betriebsstunden, abgelesen werden.

Die Summenstörung gibt Auskunft über die anstehenden Störungen.

0 = keine Störung vorhanden.

Wird eine Zahl angezeigt, sind eine, oder mehrere Störungen vorhanden.

 $\boxed{\mathsf{X}}$  Seite verlassen.

#### **Impressum**

Herausgeber: drexel und weiss energieeffiziente haustechniksysteme gmbh © 2015 alle Rechte vorbehalten

Achstrasse 42, 6922 Wolfurt T +43 55 74 47895-0 F +43 55 74 478 95-4

office@drexel-weiss.at www.drexel-weiss.at ATU 35542007;FN 192604t; Firmenbuchgericht Feldkirch

Dokumentnummer: 900.5625\_02\_IA\_aerosilent\_business\_aeroschool\_DE